Recibir del Director de Curso el código personal asignado como estudiante, y tener listo su número de documento de identidad.

Sistema de Apoyo Escolar **3** Usuario J. Ingresar en Google al A Contraseña [Sistema](http://200.93.167.245/apoyo_escolar/Inicio.dos) de Apoyo Escolar... **CONSULTA DE BOLETINES** Olvido de Contraseña Formulario a Inscripción de Docentes a Cursos de Informática Educativa (CONSULTA DE BOLETINES)

## **Para socializar la información con los docentes es indispensable contar con el boletín del estudiante**

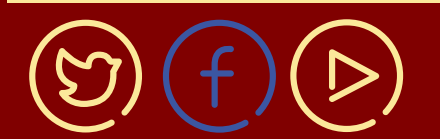

## BOLETINES **SEGUNDO PERIODO - 2020 Instructivo**

Observar el Video-Tutorial Institucional sobre la descarga de Informes Académicos **1**

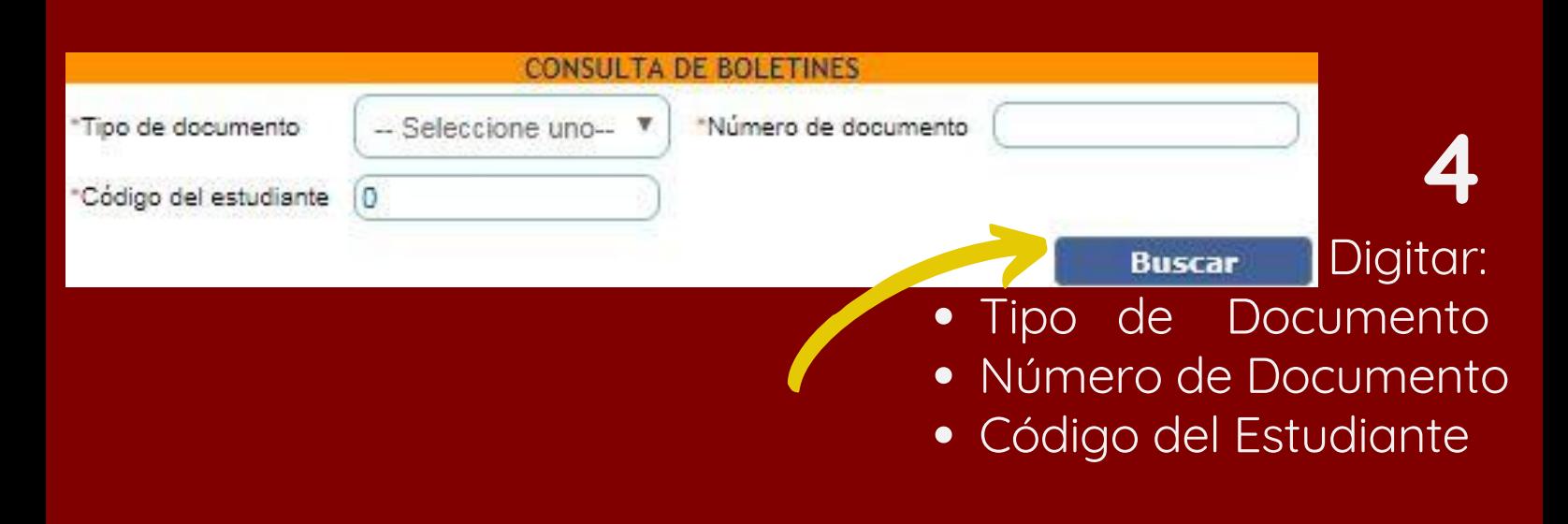

coldiguillermoleon15@educacionbogota.edu.co

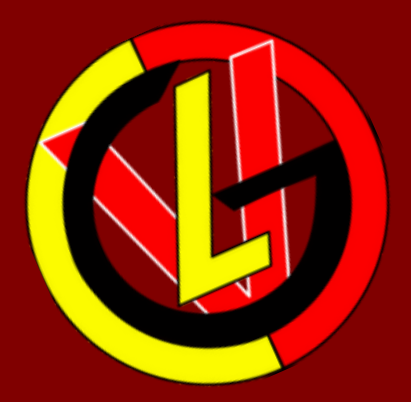

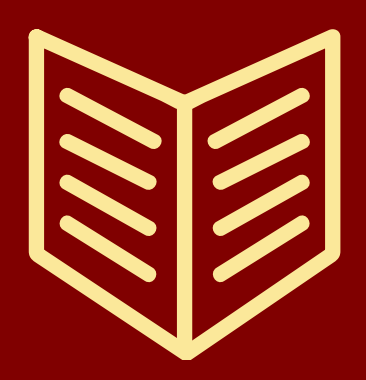

**2**

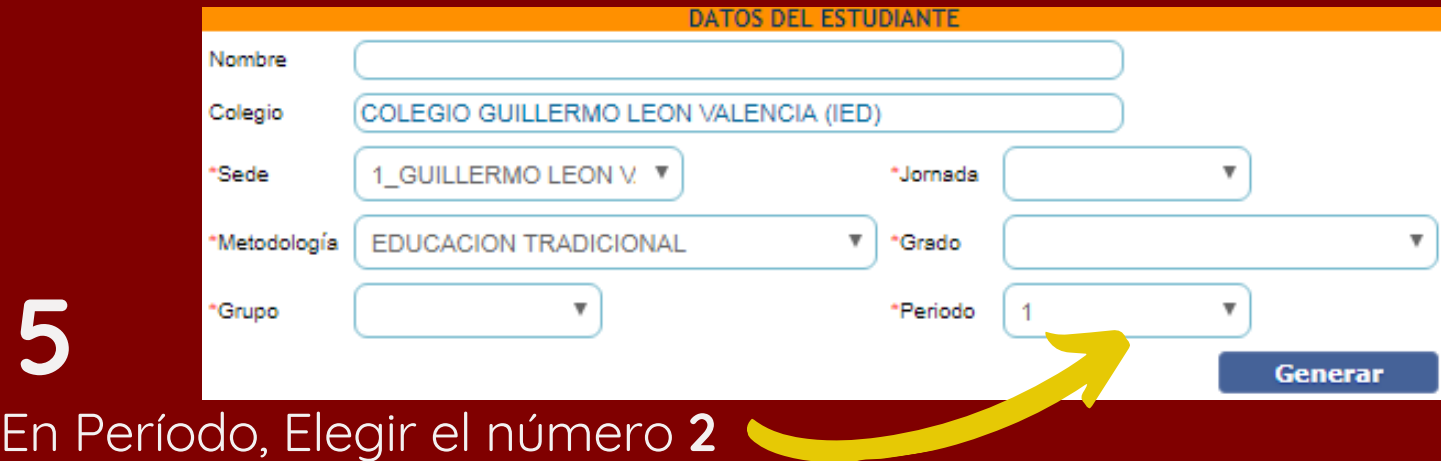

## **Mismo procedimiento y mismo código del Boletín anterior**